# **STUDENTS ENROLLED IN INELIGIBLE COURSES**

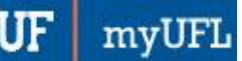

*This report can be used to identify students who are active in a student group but have registered for sections without that same student group code. Please adjust students' registration as necessary prior to the end of Drop/Add. After the Drop/Add period has ended, staff should send a memo to the O.U.R. if a schedule adjustment is needed.*

## **NAVIGATION**

Use the following steps to navigate to Enterprise Analytics.

#### *Nav Bar > Main Menu > Enterprise Analytics > Access Enterprise Analytics OR go directly t[o reporting.it.ufl.edu](https://reporting.it.ufl.edu/)*

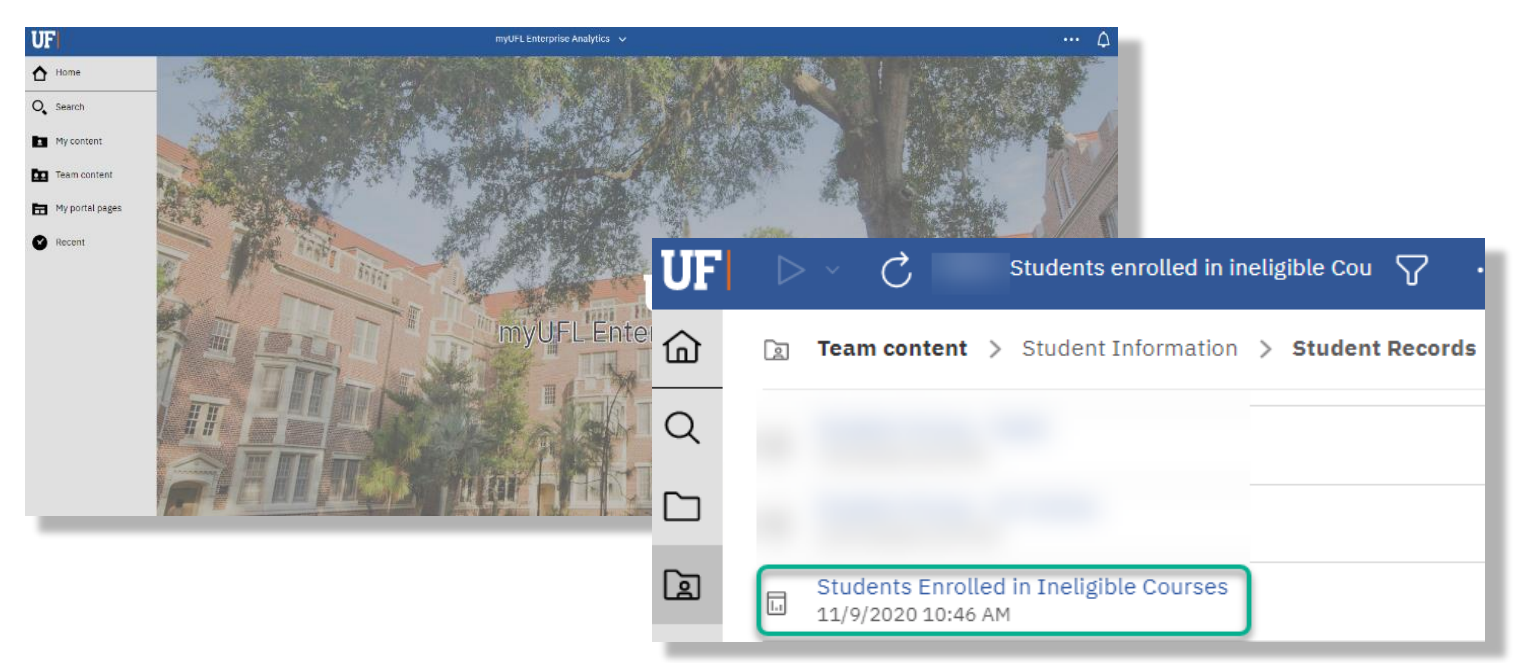

Once you are on the Enterprise Analytics page:

1. To open the report, click on the

### *Team Content folder > Student Information > Student Records > Students [Enrolled in Ineligible](https://reporting.it.ufl.edu/ibmcognos/bi/?pathRef=.public_folders%2FStudent%2BInformation%2FStudent%2BRecords%2FStudents%2BEnrolled%2Bin%2BIneligible%2BCourses)  [Courses](https://reporting.it.ufl.edu/ibmcognos/bi/?pathRef=.public_folders%2FStudent%2BInformation%2FStudent%2BRecords%2FStudents%2BEnrolled%2Bin%2BIneligible%2BCourses)*

#### **Enter your search parameters.**

Required prompts:

- Enrollment Term
- Student Group

STDNT GROUP EFFDT | Academic Program | Academic Plan EMAIL ADDR

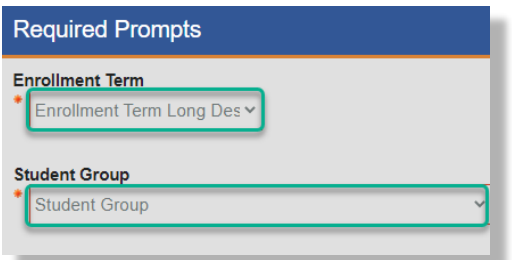

ACAD ORG SUBJECT CATALOG NBR CLASS SECTION CLASS NBR ASSOCIATED CLASS OPIDNAME

ENRL ADD DT

2. After entering search parameters, click **Finish** and review results **Note**: The results will be automatically loaded to Excel

STRM CRSE ID CRSE OFFER NBR SESSION CODE DESCRFORMAL

**FOR ADDITIONAL ASSISTANCE Technical Issues Policies and Directives** The UF Computing Help Desk Office of the University Registrar 352-392-HELP 352-392-1374 [helpdesk.ufl.edu](https://helpdesk.ufl.edu/) [registrar.ufl.edu/contact](https://registrar.ufl.edu/contact)